# **Top Panel**

### **1 LFO**

Here you can create cyclic change (modulation) in the sound by applying vibrato (pitch modulation) or tremolo (volume modulation).

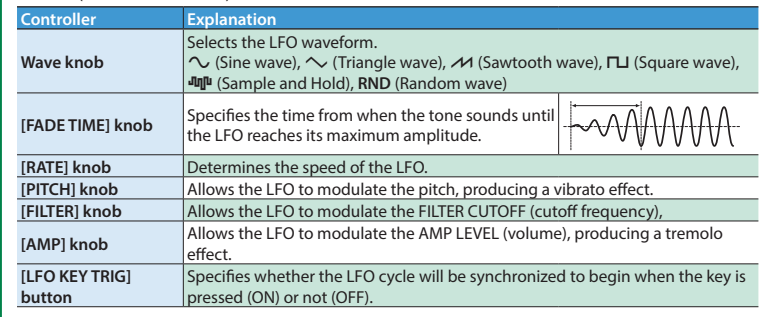

### **2 OSC 1/OSC 2**

Here you can select the waveform that determines the character of the sound, and specify its pitch. The SYSTEM-1m has two oscillators (OSC 1 and OSC 2).

• The plug-out compatible software synthesizer can also be used as a plug-in synthesizer on your computer.

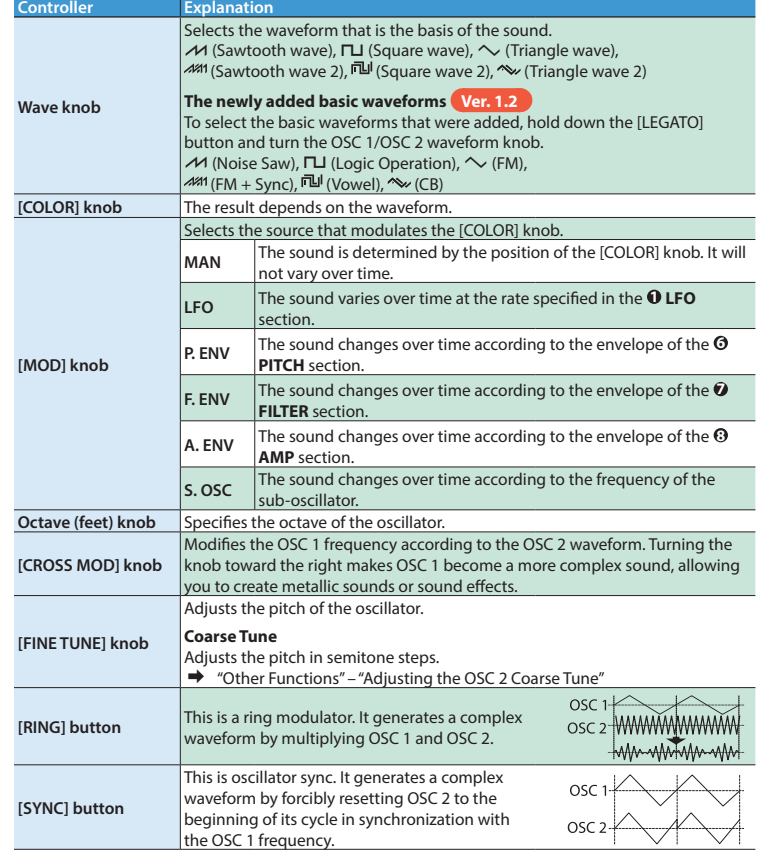

#### **3** PLUG-OUT

**Controller Explanation [LEGATO] button** Applies portamento only when you play legato (i.e., when you press the next key before releasing the previous key). **[MONO] button** If this is on (lit), the synth will play monophonically (single notes).

### If this is blinking, the synth will play all sounds in unison (UNISON mode). **<u>•</u>**

**[ENV] knob** If this knob is turned toward the left, the pitch initially becomes lower and hen returns to the pitch of the key you pressed.

**[A] slider** These sliders operate similarly to the [A][D] sliders of the **0 AMP** section (they **[D] slider** affect the pitch rather than the volume). affect the pitch rather than the volume)

# *D* **FILTER**<br>These settin

**What is "plug-out"?**

5 A separately sold plug-out compatible software synthesizer can be downloaded to this unit, allowing you to play this unit by itself.

5 For details on dedicated plug-out software synthesizers and how to obtain them, and on the operating requirements, refer to the Roland website.

### &**http://roland.cm/sys1mpg**

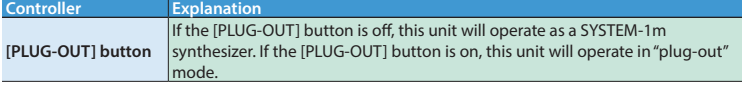

### **4 MIXER**

Here you can adjust the volume of OSC 1, OSC 2, the sub-oscillator (an oscillator that produces a sound one or two octaves lower), and noise.

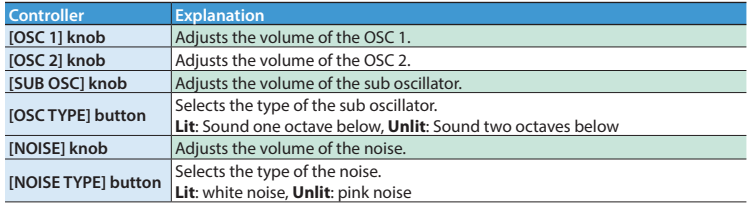

#### **5 LEGATO, MONO** Here you can make the following settings for the SYSTEM-1m.

Here you can create time-varying change (envelope) for pitch.

When you edit the memory settings, the dot will appear in the display. **1. Press the [WRITE] button.** The [WRITE] button lights. If you decide to cancel the Write operation, press the [WRITE] button once again. The number (1–8) of the selected memory blinks. If  $\Pi$  (manual) is selected, the number 1 blinks.

**Controller Explanation [PORTAMENTO] knob** Creates a smooth change in pitch between one key and the next key played. The knob adjusts the time required for the pitch change. If this knob is turned toward the right, the pitch initially becomes higher and then returns to the pitch of the key you pressed.

**[LPF TYPE] button**

**[EN]** 

**[KEY** 

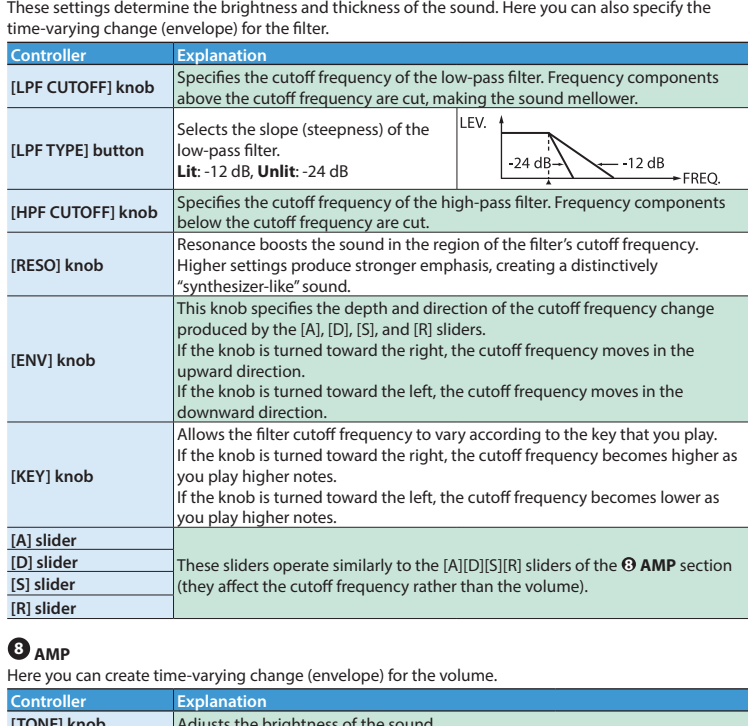

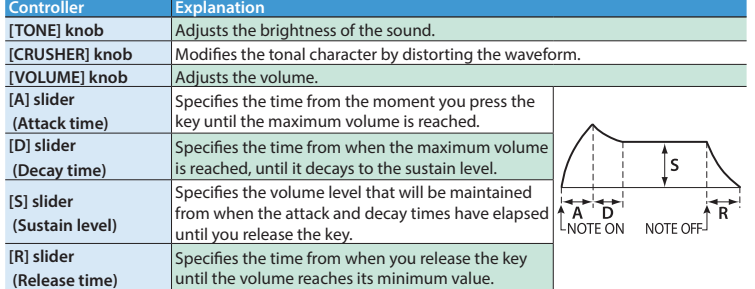

Connect the included AC adaptor here. Use only the included AC adaptor. \* To prevent the inadvertent disruption of power to your unit (should the plug be pulled out accidentally), and to avoid applying undue stress to the DC IN jack, anchor the power cord using the cord hook, as shown in the illustration.

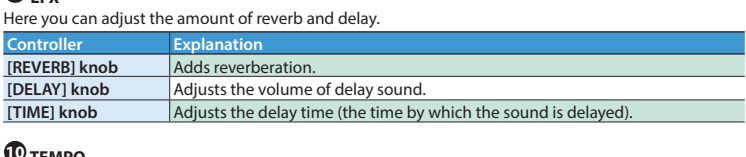

#### **10 TEMPO** Here you can make the tempo settings.

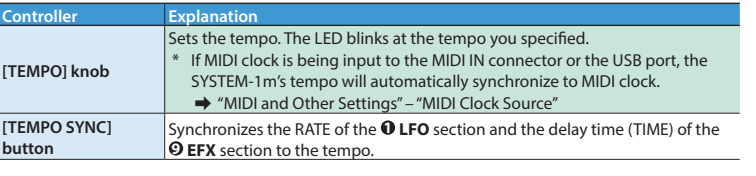

## **10** MEMORY

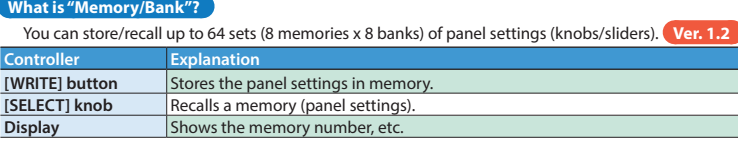

# **To recall settings (a sound) from the memory**

**1. If you want to switch banks, hold down the [PLUG-OUT] button and turn the [SELECT] knob to select a bank (1–8). Ver. 1.2** "-" appears on the display. \* You can skip this step if you do not want to switch banks. **2. Turn the [SELECT] knob to select a memory number, and then press the knob to confirm. Value:**  $\sqrt{1}$  (Manual), 1-8 The number blinks while you're selecting it. If you decide to cancel your selection, just select the original bank/memory. **What is "Manual mode"?**

Causes sound to be produced according to the current settings of the knobs and sliders.

Also, handle the unit carefully; do not drop it.  $\sigma$ 

## **To store panel settings in the memory**

# **ones place digit Display examples Value PITCH ENV**  $\blacktriangledown$  **(IN) jack lit + "1"**

# **LFO ▲ (OUT)–PITCH ENV ▼ (IN) jacks lit + dot + "8" –98**

**1. While holding down the [LEGATO] button, turn the [SELECT] knob.** The display indicates the pitch bend amount (PITCH ENV  $\blacktriangledown$  (IN) jack lit means +10, PITCH ENV  $\blacktriangledown$  $(1)$  and MIX OUT  $\triangle$  (OUT) jacks lit means +20).

**2. If you want to switch banks, hold down the [PLUG-OUT] button and turn the [SELECT] knob to select a bank (1–8). Ver. 1.2**

"-" appears on the display. \* You can skip this step if you do not want to switch banks.

**3. Turn the [SELECT] knob to select the writing-destination memory (1–8), and then press the knob to store the settings.**

**1. While holding down the [NOISE TYPE] button, turn the [SELECT] knob.** The display indicates the key follow amount.  $\rightarrow$  ["Values represented by the jack LEDs"](#page-0-5)

### **Connecting Your Equipment (Jack Area)**

The display indicates the fine tune amount.  $\rightarrow$  ["Values represented by the jack LEDs"](#page-0-5)

- \* To prevent malfunction and equipment failure, always turn down the volume, and turn off all the units before making any connections.
- \* The input/output jacks in the jack area are used for MONO mode **5** .
- The input/output jacks that can be used are illuminated. **Red:** Audio signal, **Blue:** Control signal
- 
- The state of each input jack (connected or disconnected) is stored in memory.
- Input jacks in which a plug is not inserted when settings are written are stored in memory as "disconnected jacks." Even if a plug is inserted into a "disconnected jack" when that memory is recalled, the input signal from that jack is ignored (the jack blinks). This allows you to store different sounds that use various combinations of external devices (input jacks). To enable a blinking "disconnected jack," unplug and reinsert the plug.
- \* Use patch cables with monaural mini-plugs to connect other equipment. The system will not work correctly if you use cables with stereo mini-plugs.
- $*$  If you're playing via the CV ▼ (IN) jack and GATE ▼ (IN) jack, you must connect both the CV ▼ (IN) jack and the GATE  $\Psi$  (IN) jack.
- If you're playing via the CV  $\blacktriangledown$  (IN) jack and GATE  $\nabla$  (IN) jack, noise that enters from the power supply or the patch cables may cause the pitch to be unstable or noise to appear in the sound. If this occurs, you may be able to improve the situation by connecting the power supply to a different source or by re-routing the patch cables.
- If you're playing via MIDI (or USB MIDI), disconnect any cables from the CV  $\blacktriangledown$  (IN) jack and the GATE  $\blacktriangledown$  (IN) jack. If a cable is inserted in the CV  $\blacktriangledown$  (IN) jack or GATE  $\blacktriangledown$  (IN) jack, playing via MIDI (or USB MIDI) is not possible (when using MONO mode).

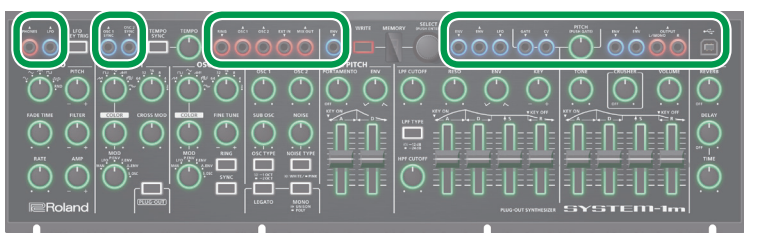

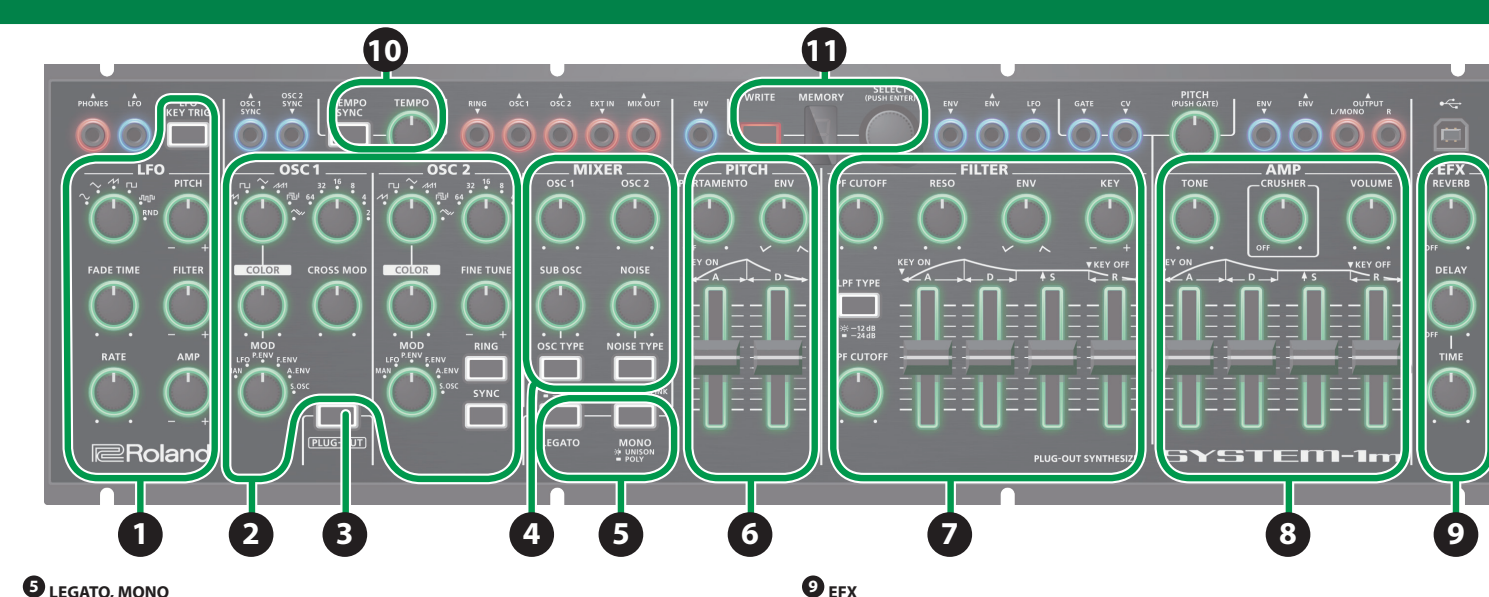

- Right-click on the "SYSTEM-1M" icon in "My Computer" and execute "Eject." **Mac OS** Drag the "SYSTEM-1M" icon to the Trash icon in the Dock.
- **6. Turn the SYSTEM-1m power off.**

**Windows 8/7** Right-click on the "SYSTEM-1M" icon in "My Computer" and execute "Eject."

**OSC 2 SYNC** ? **(IN)** 

**OU** 

**US** 

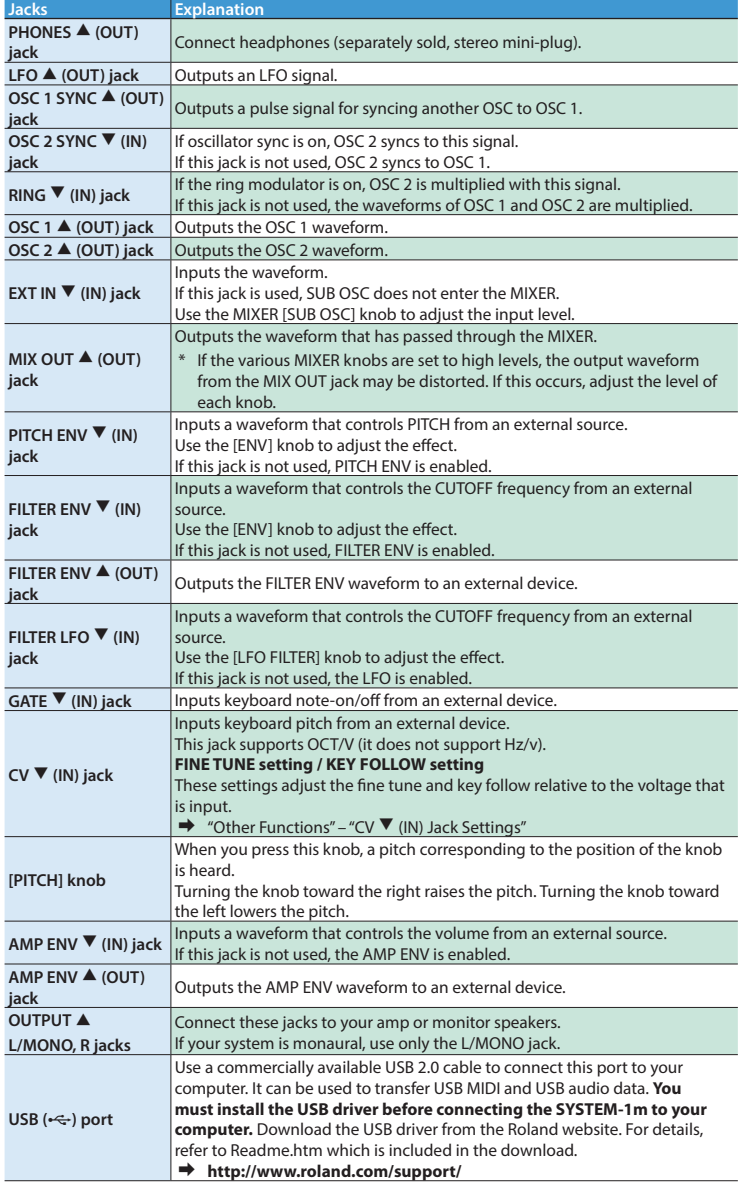

# **Rear Panel Connections and Connections Connections Other Functions Other Functions**

**D**

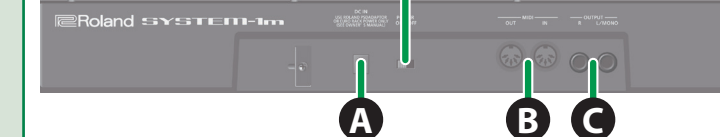

### **A DC IN jack**

#### **B MIDI connectors** For connecting MIDI device.

\* A MIDI connector is also provided on the bottom panel. Use the settings in "MIDI and Other Settings" to specify which MIDI IN connector is used.

### **C OUTPUT jacks**

Connect these jacks to your amp or monitor speakers. If your system is monaural, use only the L/ MONO jack.

\* Do not use connection cables that contain a built-in resistor.

#### **Turning the Power On/Off**

### **D [POWER] switch**

This turns the power on/off. \* This unit is equipped with a protection circuit. A brief interval (a few seconds) after turning the unit on is required before it will operate normally.

**A** CAUTION

- \* After you've made connections correctly, be sure to **turn on the power in the order of the SYSTEM-1m first, and then the connected system**. Powering-on in the incorrect order may cause malfunctions or damage. When turning the power off, **power-off the connected system first, and then the SYSTEM-1m**.
- $\frac{1}{2}$  Before turning the unit on/off, always be sure to turn the volume down. Even with the volume turned down, you might hear some sound when switching the unit on/off. However, this is normal and does not indicate a malfunction.

#### **Using a Eurorack Power Cable**

In addition to an AC adaptor, the SYSTEM-1m can also be operated on Eurorack system power (+12 V) by using the included Eurorack power cable.

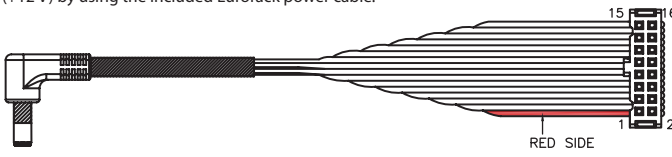

- \* Always turn the Eurorack unit off and unplug the power cord before plugging the Eurorack power cable.
- **1. Insert the 16-pin connector of the Eurorack power cable into the Eurorack power connector.** When inserting the connector, align it with the groove. If there is no groove, align the wire bearing the red mark with pin number 1.
- **2. Connect the other connector of the Eurorack power cable to the DC IN jack of the SYSTEM-1m.**
- The +12 V power of the SYSTEM-1m draws 700 mA of current. Use a power supply that can deliver this amount of current.
- For more about Eurorack power supply units, refer to the Roland website. Here you can find the latest information about units that have been verified to be compatible.
- &**http://www.roland.com/support/**

# Also read the "USING THE UNIT SAFELY" leaflet.

# **WARNING**

# **Electrocution hazard**

Do not touch the electrical terminals when attaching the Eurorack power cable.

 $\mathcal{L}$ 

# **AUTION**

#### **Keep small items out of the reach of children**

- To prevent accidental ingestion of the parts listed below, always keep them out of the reach of small children.
- 5 Included Parts
- Eurorack installation screws • Removable Parts
	- Screws for attaching the rackmount adaptor

**Attaching the Rackmount Adaptors**

**1. Remove the screws (three on each side) from the left and right sides of the SYSTEM-1m. 2. Using the screws that you removed in step 1, attach the included rackmount adaptors to** 

When turning the unit over, be careful so as to protect the buttons and knobs from damage.

**the SYSTEM-1m.**

 $\mathcal{P}$ අ

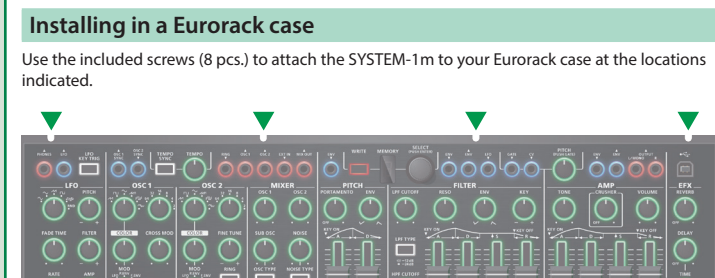

<span id="page-0-5"></span><span id="page-0-0"></span>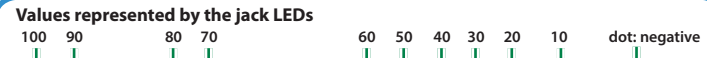

### **Adjusting the Volume of Each Memory**

**1. While holding down the [TEMPO SYNC] button, turn the [SELECT] knob.**

The display indicates the volume.<br>**→** ["Values represented by the jack LEDs"](#page-0-5)

### **Changing the Pitch Bend Range**

#### <span id="page-0-1"></span>**Adjusting the OSC 2 Coarse Tune**

Here's how to specify the OSC 2 pitch in semitone steps.

**1. While simultaneously holding down the [RING] and [SYNC] buttons, turn the [SELECT] knob.** The display indicates the coarse tune amount (PITCH ENV  $\blacktriangledown$  (IN) jack lit means +10; the display's dot is lit to indicate negative).

### <span id="page-0-4"></span>**CV** ? **(IN) Jack Settings**

Here's how to specify the fine tune, key follow relative to the input voltage.

#### **Tips**

Adjusting the CV jack's key follow setting will cause the tuning to change slightly. For this reason, you should adjust key follow first, and then use fine tune to specify the overall pitch.

# **Adjusting the key follow**

# **Adjusting the fine tune**

**1. While holding down the [OSC TYPE] button, turn the [SELECT] knob.**

#### <span id="page-0-2"></span>**MIDI and Other Settings**

### **1. While holding down the [WRITE] button and press the [LFO KEY TRIG] button.**

The [LFO KEY TRIG] button blinks.

### **2. Use the buttons and the knobs to make the setting.**

<span id="page-0-3"></span>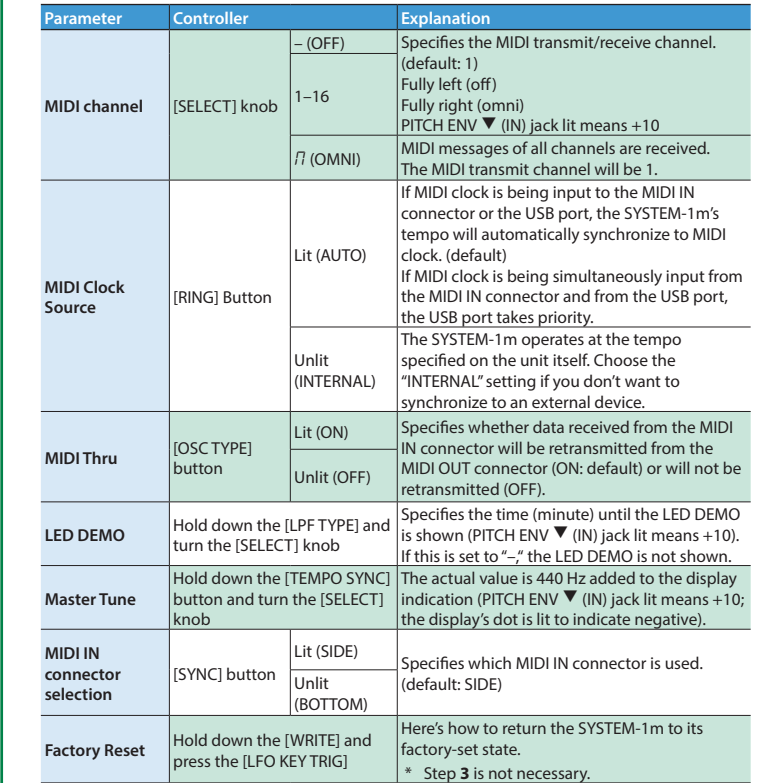

**3. Press the [LFO KEY TRIG] button to save the settings.** After the settings are saved, the unit returns to normal operation.

#### **Take a Snapshot of All Controllers**

Here's how to transmit the current state of the knobs, sliders, and switches to a computer or a MIDI device.

**1. While holding down the [WRITE] button, press the [SYNC] button.**

### **Data Backup/Restore**

- Here's how to back up and restore memory files.
- **Backup 1. While holding down the [LFO KEY TRIG] button, turn on the power.**
- **2. Connect your computer to the SYSTEM-1m's USB port via USB cable.**

### **3. Open the "SYSTEM-1M" drive on your computer.**

- The scene memory backup files are located in the "BACKUP" folder of the "SYSTEM-1M" drive. **4. Copy the SYSTEM-1m Memory files in "BACKUP" folder into your computer.**
- **SYSTEM-1** SYSTEM1\_PATCH1.PRM–SYSTEM1\_PATCH8.PRM **PLUGOUT** PLUGOUT\_PATCH1.PRM–PLUGOUT\_PATCH8.PRM

### **5. After copying is completed, disconnect the USB cable.**

# **Windows 8/7**

# **Restore**

#### **1. While holding down the [LFO KEY TRIG] button, turn on the power.**

**2. Connect your computer to the SYSTEM-1m's USB port via USB cable.**

**3. Open the "SYSTEM-1M" drive on your computer.**

**4. Copy the SYSTEM-1m memory files into the "RESTORE" folder of the "SYSTEM-1M" drive.**

# **5. After copying is completed, disconnect the USB cable.**

#### **Mac OS** Drag the "SYSTEM-1M" icon to the Trash icon in the Dock.

**6. After the [LFO FILTER][OSC 1 COLOR] knobs have completely stopped blinking, turn off the power.**

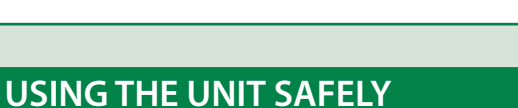

, a a a

**Rack Attachment Area**

You must use the screws that you removed.

#### **Roland SYSTEM-1m: PLUG-OUT SYNTHESIZER**

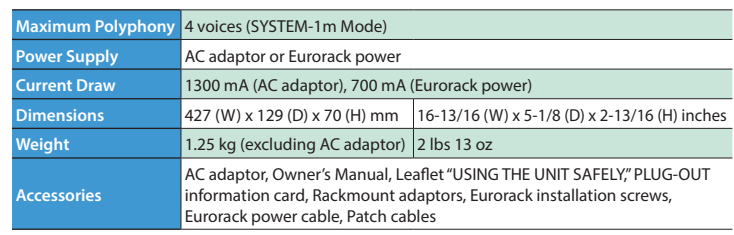

\* In the interest of product improvement, the specifications and/or appearance of this unit are subject to change without prior notice.

# **Main Specifications**